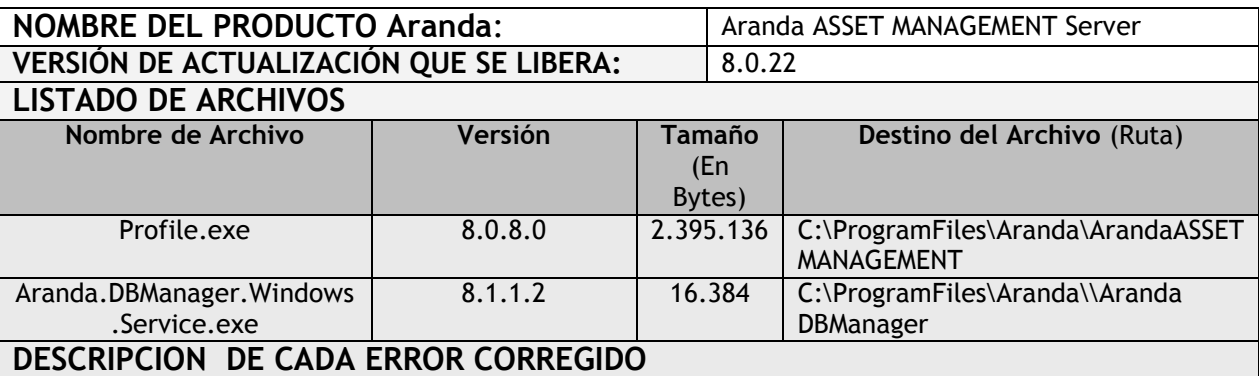

## **CASO 9097**

 Se realizan modificaciones sobre objetos de la Base de Datos que permiten el correcto funcionamiento de la opción "Desasociar Usuario" dentro de la consola de edición de un CI.

## **DESCRIPCIÓN Y EXPLICACIÓN DE LAS NUEVAS FUNCIONALIDADES**

Se realiza cambio de tecnología para el servicio Aranda DBManager mejorando su rendimiento y estabilidad, el nuevo nombre del servicio es "ArandaDBManagerWindowsService", se puede encontrar la documentación técnica del cambio en el archivo "Service DBManager.pdf", es importante tener en cuenta las siguientes consideraciones:

- Para la instalación del nuevo DBManager incluido en este instalador, es indispensable realizar la desinstalación de cualquier versión anterior del servicio, por lo tanto si cuenta con instalaciones de productos como "AAM Server, ASDK Server, CMDB" debe realizar la respectiva desinstalación, de esta manera se garantiza que no tendrá duplicidad del servicio.
- Al finalizar la actualización del producto y verificar los servicios, debe tener únicamente "ArandaDBManagerWindowsService", el servicio anterior "Aranda DBManager" no debería presentarse en el listado.
- La conexión del nuevo servicio a la Base de Datos se realiza por medio del "ArandaWebConfigurator" en la sección "Servicios - ArandaDBManagerWindowsService", para más información sobre esta configuración remítase a la documentación del configurador web.
- Al cambiar cualquier opción de configuración es necesario reiniciar el servicio para que los cambios surtan efecto.
- Al iniciar el servicio se toma un tiempo de 15 segundos para empezar su procesamiento normal.

## **NOTAS O INSTRUCCIONES ADICIONALES**

- Ejecute el archivo "aams\_8.0.22.exe" y siga las instrucciones del instalador.
- El archivo ejecutable funciona como instalador y como herramienta de actualización.
- Esta actualización aplica únicamente para bases de datos en versión 8.0.33.

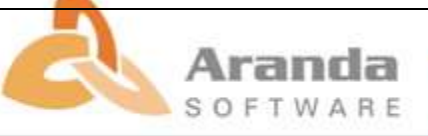

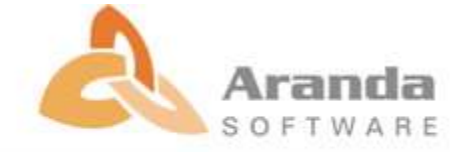